Slovenská technická univerzita v Bratislave

Fakulta informatiky a informačných technológií

Bc. Kristián Košťál

### **PiMiner**

semestrálny projekt

Predmet: Vnorené systémy

Študijný program: SI

Študijný odbor: Softvérové inžinierstvo

Termín cvičenia: štvrtok 10:00

máj 2016

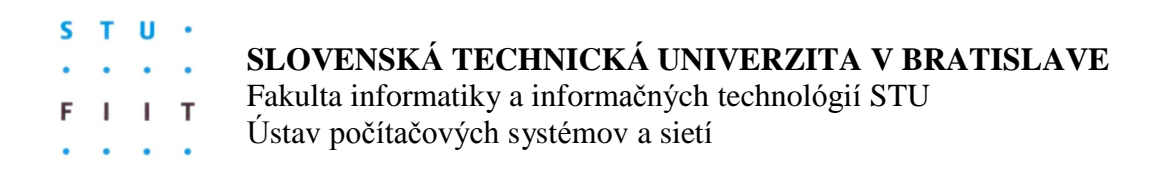

### **ZADANIE SEMESTRÁLNEHO PROJEKTU**

### Predmet: **VNORENÉ SYSTÉMY**

Riešitelia: **Bc. Kristián Košťál** 

Školský rok: **2015/2016**

Názov projektu: PiBitMiner - dolovací systém na báze raspberry na bitcoin menu

Zadanie:

Navrhnite a zrealizujte Bitcoin Miner za pomoci vývojového kitu Raspberry Pi. Navrhnite projekt tak, aby vám bolo umožnené používať Raspberry Pi ako správcu a sledovač stavu pre váš USB Bitcoin asic miner. Projekt zahŕňa LCD pre zobrazenie hashrate, chybovosti, zdieľania dát, sieťových problémov, trvania ťažby, a aktuálneho výmenného kurzu. Zariadenie musí byť možné používať za izbovej teploty a tak vyriešte aj problém s chladením a napájaním Asic dolovacieho zariadenia.

Projekt musí obsahovať:

- 1. Analýzu problematiky
- 2. Opis postupu riešenia
- 3. Výsledky riešenia a ich zhodnotenie
- 4. Zoznam použitej literatúry
- 5. Technickú dokumentáciu
- 6. Pamäťové médium obsahujúce softvérové časti riešenia spolu so všetkou dokumentáciou

Termín odovzdania: Posledné cvičenie z predmetu v letnom semestri 2015/2016

V Bratislave dňa 16.5.2016

### Obsah

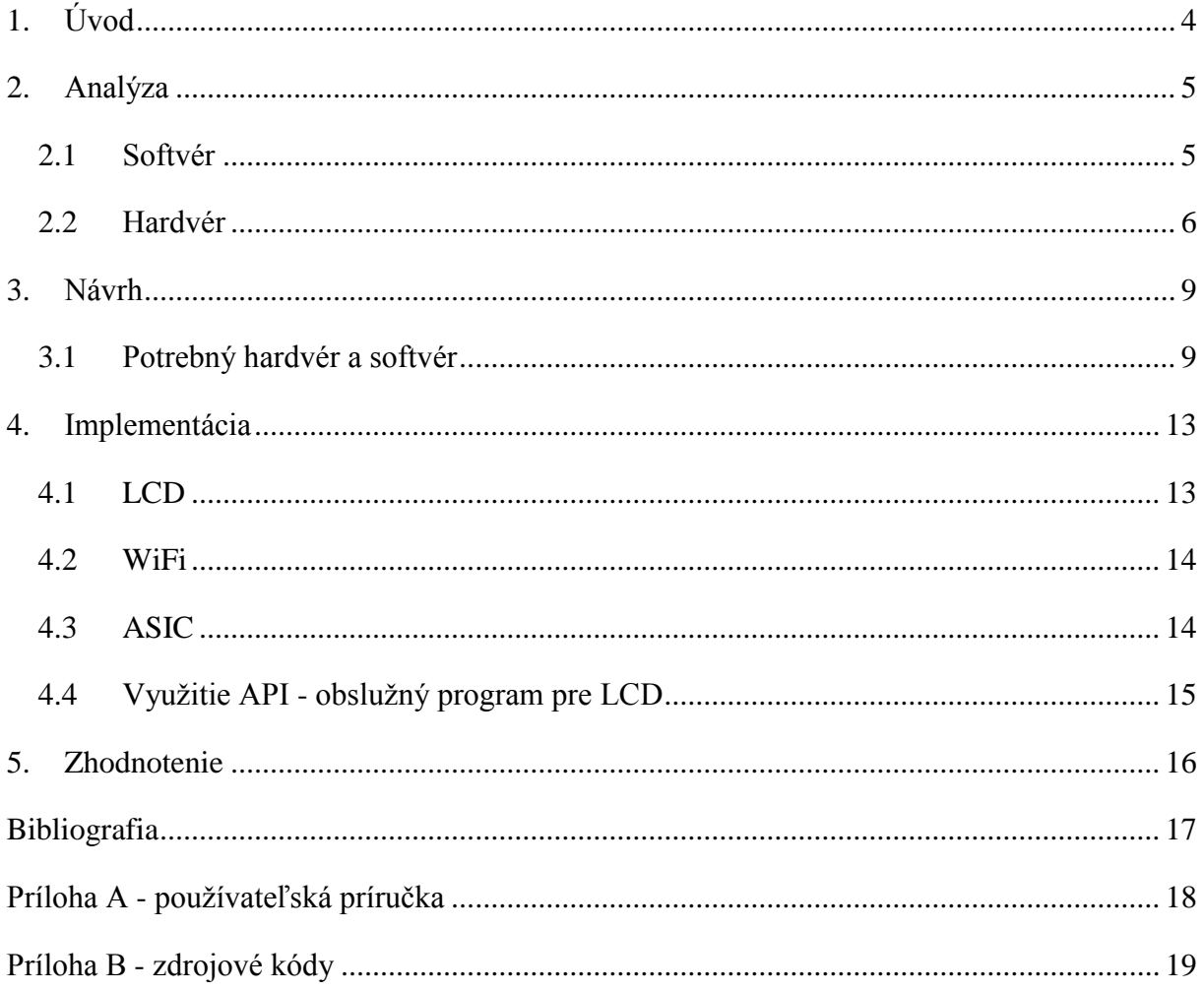

# <span id="page-3-0"></span>**1. Úvod**

Táto práca pojednáva o dolovacom zariadení na virtuálnu menu Bitcoin. Toto zariadenie používa vývojový kit Raspberry Pi Model A (jeden z prvých Raspberry Pi), Asic bitcoin miner vo forme USB zariadenia a ďalšie periférie. Mena Bitcoin sa už pomaly stáva minulosťou a jej dolovanie je veľmi obtiažne, pretože stále narastá náročnosť jednotlivých blokov a aj počet jednotlivých "dolujúcich" ľudí a tiež výkon jednotlivých zariadení na dolovanie.

Ale čo je to vlastne Bitcoin? Mena Bitcoin je digitálnou menou, teda menou existujúcou len v podobe dát respektíve čísel a nie vo forme fyzických platidiel. Rovnako ako iné digitálne meny sa pre zabezpečenie svojej funkčnosti spolieha na kryptografiu. Bitcoin je plne decentralizovaná P2P mena nezávislá na akejkoľvek autorite, čo sa týka technickej prevádzky, vydávania novej meny aj dohľadu nad transakciami. Na dolovanie Bitcoinov sa v minulosti používali CPU, neskoršie GPU a v dnešnej dobe ASIC alebo FPGA. S Bitcoin menou je možné nakladať vo forme tzv. elektronických Bitcoin mincí, pričom minca je štandardne v danom čase vlastnená jednou tzv. Bitcoin adresou. S Bitcoin adresou je spätý tajný kľúč, ktorým vlastník adresy preukazuje svoje vlastníctvo tejto adresy realizovaním kryptografického podpisu a môže tak mince previesť na nového vlastníka. Bitcoin používa 256-bitové kľúče asymetrického algoritmu ECDSA, Elliptic Curve Digital Signature Algorithm. Bitcoin adresa je odvodená z verejného kľúča prislúchajúceho tomuto tajnému kľúču pomocou hash funkcií SHA-256 a RIPEMD-160, pričom obsahuje aj kontrolnú sumu pre zabránenie omylom v adrese [3].

Práca je rozdelená na kapitoly, prv je uvedená analýza, kde sa venujem spomenutým Asic bitcoin miner zariadeniam a existujúcemu softvéru na ťažbu bitcoinov. V ďalšej kapitole sa venujem návrhu, kde je spomenutý všetok potrebný hardvér a softvér na poskladanie kitu. Potom nasleduje časť s implementáciou a napokon zhodnotenie celého projektu.

# <span id="page-4-0"></span>**2. Analýza**

V nasledujúcej kapitole si rozoberieme problematiku Asic dolovacích zariadení a tiež dolovacieho softvéru.

# <span id="page-4-1"></span>**2.1 Softvér**

Na dolovanie virtuálnych "peňazí" existuje veľké množstvo programov, ktoré funguje ako sprostredkovač výpočtového výkonu do poolu a tiež informácií z polu na rôzne zariadenia. Nasledovný zoznam uvádza všetky dolovacie softvéri aj s krátkym popisom:

- [EASYMINER](http://www.butterflylabs.com/drivers/) pre Windows, Linux, Android, s podporou GUI. Funguje ako obaľovač pre cgminer alebo bfgminer.
- [BFGMiner](https://en.bitcoin.it/wiki/BFGMiner) Modulárny FPGA/GPU miner v jazyku C. Má podporu aj pre ASIC.
- [CGMINER](https://github.com/ckolivas/cgminer) multi-vláknový multi-pool GPU, FPGA a ASIC Bitcoin miner s podporou ATI GPU monitoringu, pretaktovania a ovládania ventilátorov. Má podporu pre bitcoiny ale aj iné imtermé coiny(over)clocking and fanspeed support for bitcoin and derivative coins.
- [50Miner](https://en.bitcoin.it/wiki/50Miner) GUI frontend pre Windows(Poclbm, Phoenix, DiabloMiner).
- [BTCMiner](https://en.bitcoin.it/wiki/BTCMiner) Bitcoin Miner pre dosky typu ZTEX FPGA.
- [Bit Moose](https://en.bitcoin.it/wiki/Bit_Moose) Softvér, ktorý umožňuje spúšťať dolovače ako služby systému Windows.
- [Poclbm](https://en.bitcoin.it/wiki/Poclbm) Python/OpenCL GPU miner (GUI(Windows & MacOS X)).
- [Poclbm-mod](https://en.bitcoin.it/wiki/Poclbm-mod) upravená, vylepšená verzia [Poclbm](https://en.bitcoin.it/wiki/Poclbm) [\(GUI\)](https://en.bitcoin.it/wiki/Poclbm-mod-gui).
- [DiabloMiner](https://en.bitcoin.it/wiki/DiabloMiner) Java/OpenCL GPU miner (len pre MAC OS X GUI).
- [RPC Miner](https://en.bitcoin.it/wiki/RPC_Miner) –RPC miner, ktorý je možný ovládať aj z remote prístupu (MAC OS X GUI).
- [Phoenix miner](https://en.bitcoin.it/wiki/Phoenix_miner) Dolovač, ktorý vie pracovať aj s pamäťami podtaktovanými na 300MHz a preskúmava celý 32bitový priestor.
- [Cpu Miner](https://en.bitcoin.it/wiki/Cpu_Miner) jednoduchý klientský program, ktorý dokáže ťažiť aj z poolu, ale aj ako sólo dolovanie.
- [Ufasoft miner](https://en.bitcoin.it/wiki/Ufasoft_miner) CPU/GPU dolovač pre Windows, ktorý ťaží z poolov.
- [Pyminer](https://en.bitcoin.it/wiki/Pyminer) napísaný komplet v jazyku Python a preto je dosť pomalý.
- [Remote miner](https://en.bitcoin.it/wiki/Remote_miner) softvér na dolovanie z poolu. prostredníctvom JSON protokolu dobre funguje s RPC miner.
- [Open Source FGPA Bitcoin Miner](https://en.bitcoin.it/wiki/Open_Source_FGPA_Bitcoin_Miner) softvér špeciálne určený pre FPGA dosky.
- [Flash Player Bitcoin Miner](https://github.com/mkburza/Flash-Player-Bitcoin-Miner) Len nejaký pokusný kúsok od Adobe Flash Player [2].

Keďže používame na dolovanie špeciálny USB ASIC a z tejto sumarizácie vidieť, že jedine dva programy majú podporu pre ASIC a to konkrétne BFGMiner alebo CGMiner, tak sme sa museli rozhodnúť pre jeden z nich. Oba sa správajú pomerne rovnako a majú takmer totožnú funkcionalitu, takže výber kandidáta nie je ničím ovplyvnený a je to len o sympatiách k jednému z týchto programov. My sme si vybrali CGMiner.

### <span id="page-5-0"></span>**2.2 Hardvér**

Na trhu existuje mnoho hardvérových zariadení na dolovanie Bitcoinov. Ja sa už špeciálne v tejto práci venujem len ASIC dolovacím zariadeniam, pretože aj tých je už veľa a tak uvádzam prehľadovú tabuľku 1 s cenou a výkonom.

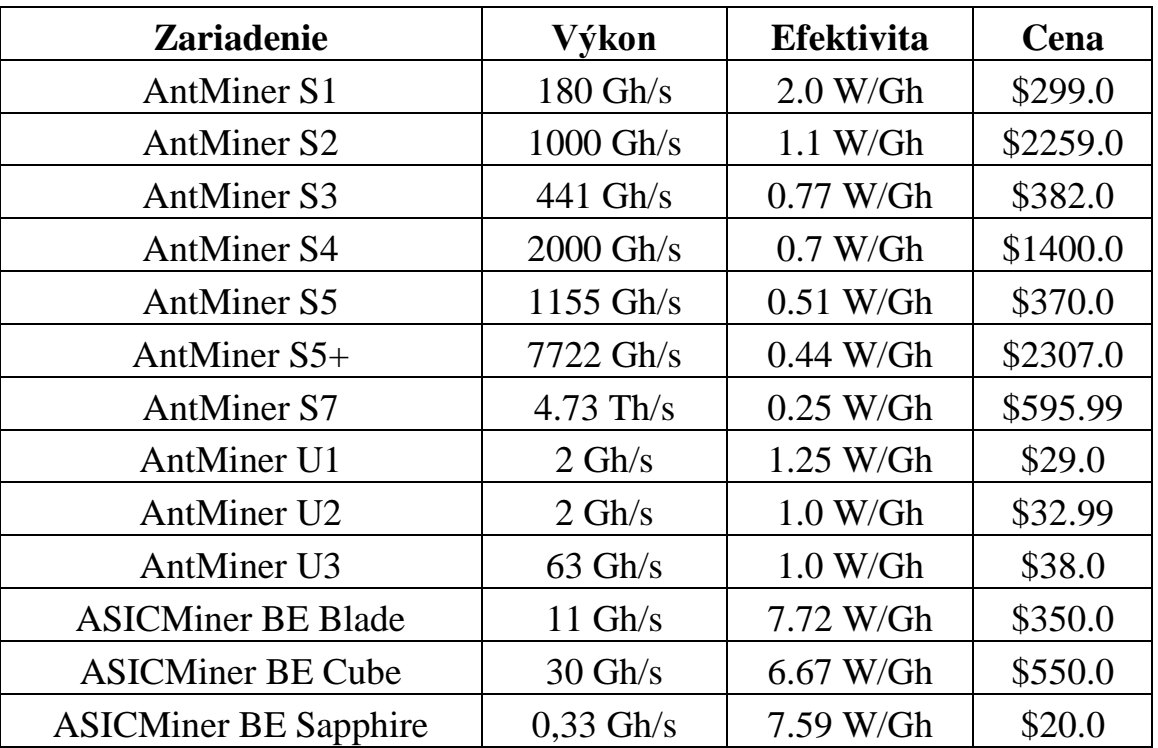

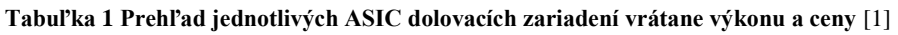

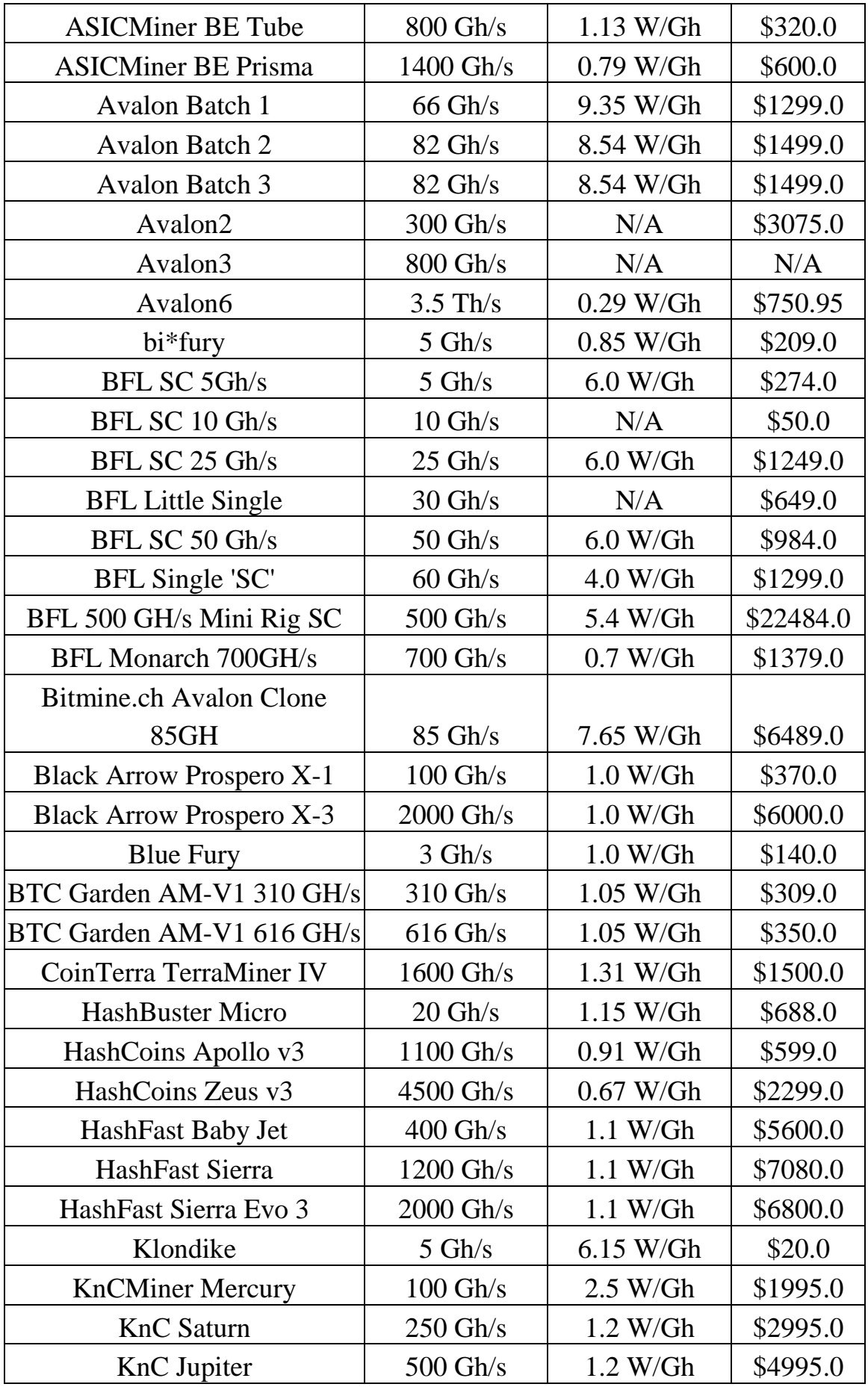

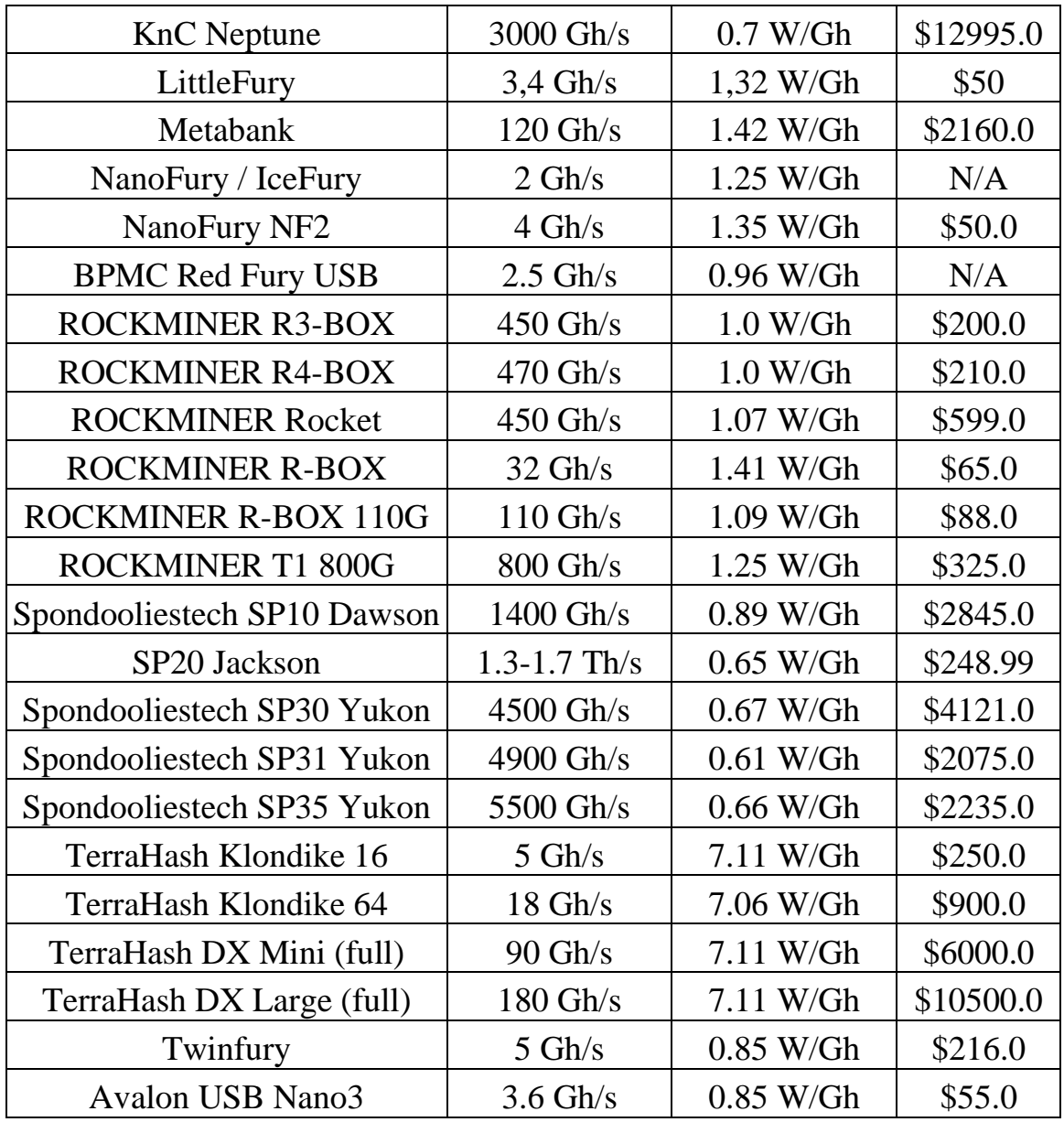

Týchto zariadení každým dňom pribúda a nedokážu robiť nič iné, iba dolovať kryptografickú menu na báze SHA-256, medzi ktoré patrí aj Bitcoin. Pre vyskúšanie sme zháňali zariadenie, ktoré nebude veľmi drahé, bude mať kompaktné rozmery a na napájanie mu bude stačiť USB hub a tak sme dospeli ku zariadeniu Antminer U2.

# <span id="page-8-0"></span>**3. Návrh**

V tejto kapitole sa venujeme potrebnému vybaveniu na skonštruovanie dolovacieho zariadenia Bitcoinov.

### <span id="page-8-1"></span>**3.1 Potrebný hardvér a softvér**

1. Srdce celého systému - Raspberry Pi Model A

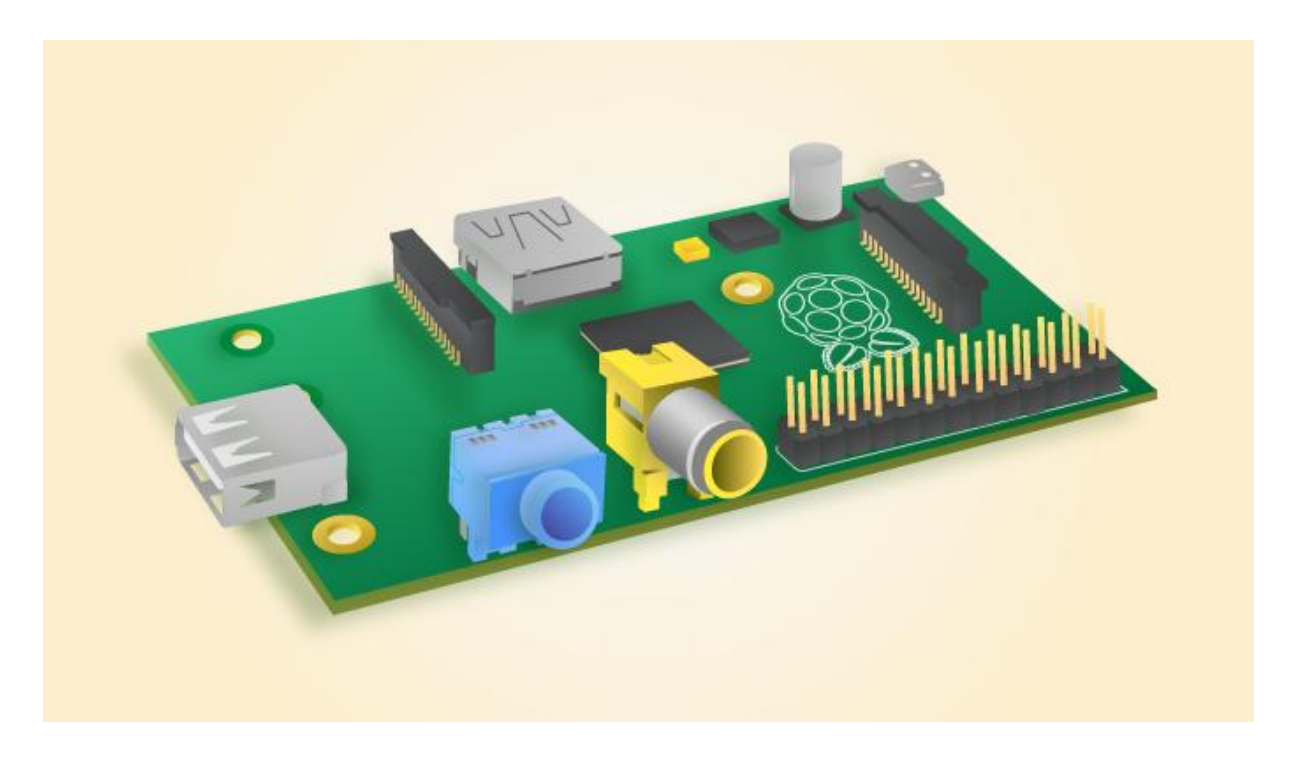

#### **Obr. 1 Raspberry Pi Model A**

Doska bude slúžiť ako srdce systému a bude spájať v sebe kontrolór a monitor stavu pre USB bitcoin zariadenia. Samozrejmosťou je potreba SD karty, na ktorú sa nahrá operačný systém Raspbian a príslušne nastaví pre fungovanie. My sme použili najnovší Raspbian Jessie. Ako ho nahrať na pamäťovú kartu sa možno dočítať na odkaze $^{\rm l}$ .

1

<sup>&</sup>lt;sup>1</sup> https://www.raspberrypi.org/documentation/installation/installing-images/README.md

2. LCD Adafruit 16x2 LCD + keypad kit

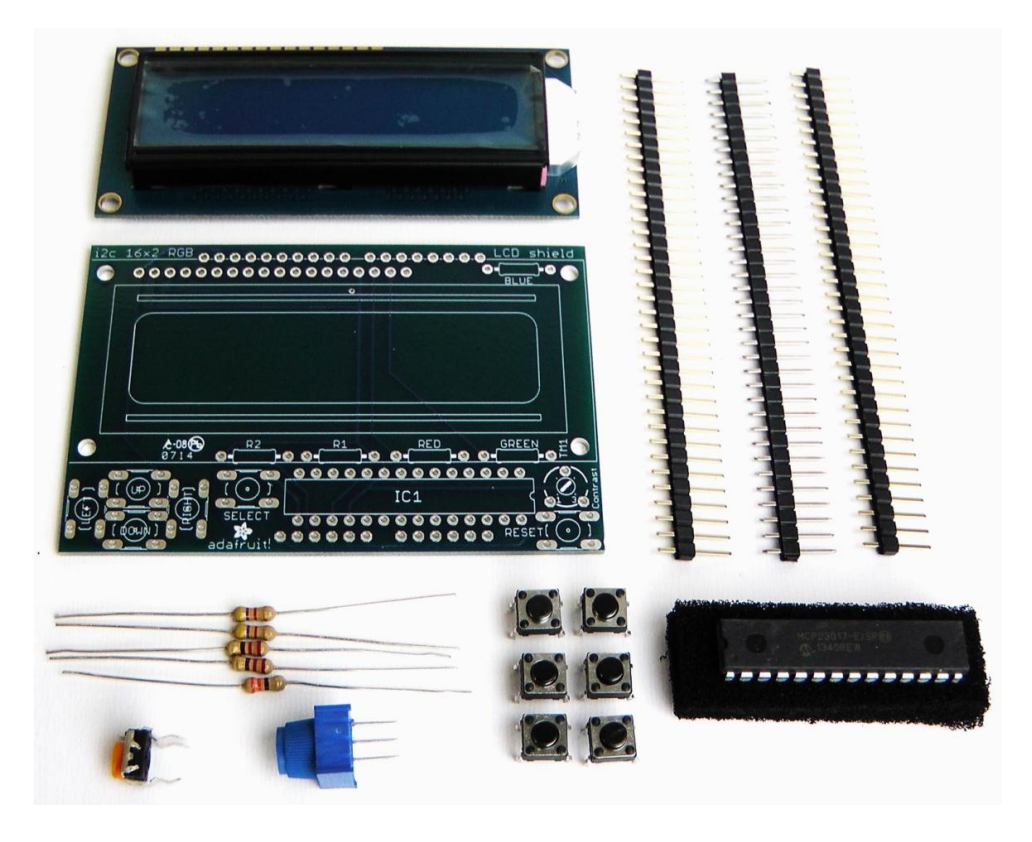

**Obr. 2 LCD + keypad**

Tento kit je potrebné si poskladať a prispájkovať jednotlivé piny<sup>2</sup>. Po pripojení cez rozhranie I2C, ktoré šetrí GPIO piny, ktorých je už aj tak málo, sa na displeji budú zobrazovať štatistiky ako hashrate, miera chybovosti, podiely jednotlivých prijatých/odmietnutých dát, sieťová zložitosť, dĺžka dolovania a aktuálny kurz zmenárne. Pre správne fungovanie budeme potrebovať knižnice Adafruit I2C, ktorých nastaveniu sa venujeme v implementácii.

1

<sup>&</sup>lt;sup>2</sup> https://learn.adafruit.com/adafruit-16x2-character-lcd-plus-keypad-for-raspberry-pi/assembly

#### 3. USB bitcoin dolovacie zariadenie

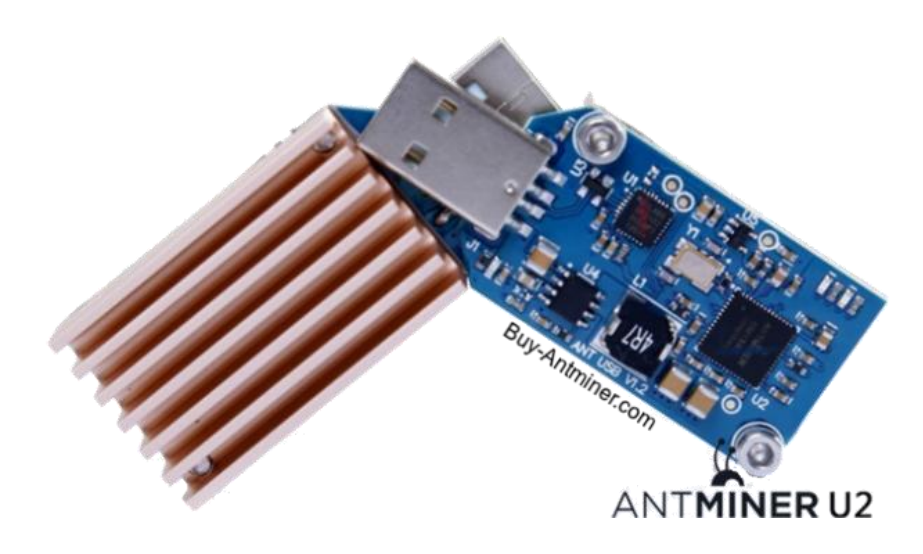

**Obr. 3 AntMiner U2**

Mozog celého systému, ASIC, pomocou ktorého budeme dolovať bitcoiny. Toto zariadenie je určené iba na dolovanie bitcoinov a v pretaktovanom stave dosahuje výkon, cca 2,2 Gh/s, pre porovnanie, kebyže použijeme čisto Raspberry Pi model B, dosiahneme výkon v pretaktovanom stave 0,2 Mh/s. Jeho nastaveniu a taktiež pretaktovaniu sa venujeme v implementácii. V pretaktovanom stave budeme zariadenie chladiť USB ventilátorom.

4. Napájaný USB hub

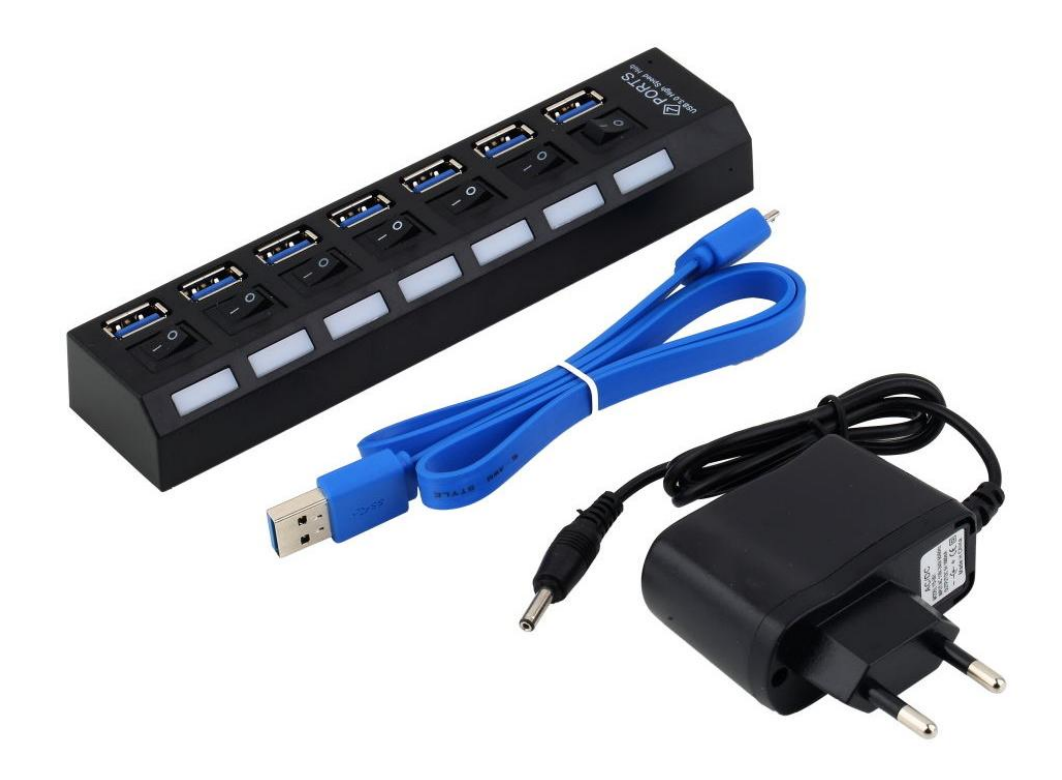

**Obr. 4 USB hub s napájaním**

Keďže ASIC miner potrebuje vyššie napätie aj prúd, ako je Raspberry Pi schopné dodať, museli sme siahnuť po externe napájanom USB hube. Naše Raspberry Pi má aj tak len jeden usb port, takže aj kvôli rozšíreniu usb portov je toto správny krok, pretože sem vieme pripojiť mnoho ďalších zariadení ako napríklad aj USB wifi dongle.

#### 5. USB WiFi Dongle TP-LINK TL-WN725N

Zariadenie, cez ktoré sa pripojíme do WiFi siete, aby bol celý finálny produkt prenosný kamkoľvek.

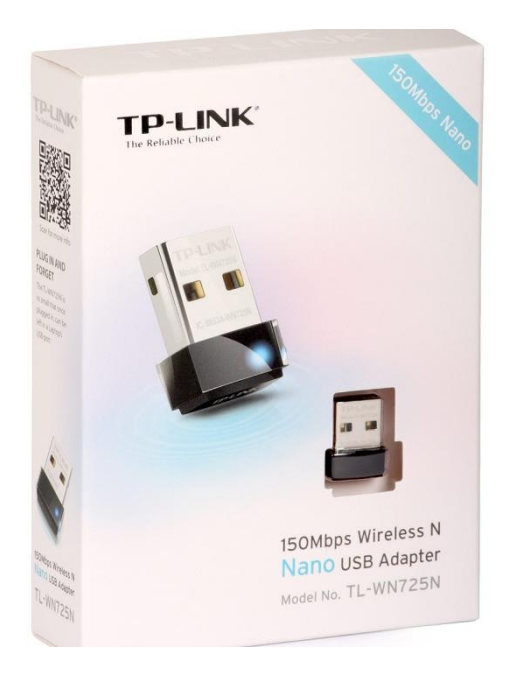

**Obr. 5 TP-Link WiFi dongle**

#### 6. Softvér

Na základné fungovanie dolovania bitcoinov budeme potrebovať Mining pool account a Bitcoin peňaženku. Na internete sa nachádza mnoho možností. My sme zvolili ako pool, tzv. Slushpool, produkt od Čechov, ktorý sa teší veľkej obľube. Ďalej bude potrebný softvér, ktorý dokáže dolovať bitcoiny pomocou iného zariadenia ako je host pc, akým je napríklad cgminer, ktorý sme spomínali už v analýze. Bude ho potrebné ešte nastaviť tak, aby fungoval s ASIC USB zariadením spomenutým vyššie. No a napokon budeme musieť vytvoriť softvér, pomocou ktorého pôjdu výpisy na displej a budú môcť byť prepínané cez tlačidlá.

# <span id="page-12-0"></span>**4. Implementácia**

V tejto kapitole sa venujem nastaveniu všetkých knižníc a programov pre vzájomnú komunikáciu.

## <span id="page-12-1"></span>**4.1 LCD**

LCD od firmy Adafruit sme si poskladali podľa návodu už v predchádzajúcej kapitole, ale teraz ho treba ešte aj nastaviť. Keďže funguje cez I2C budeme potrebovať knižnice a následne upraviť základný konfig pre podporu I2C:

```
1. sudo apt-get install python-smbus
2. sudo apt-get install i2c-tools
3. sudo raspi-config
```
V konfigu nastavíme nasledovné: Advanced options -> I2C -> YES -> YES. Následne reštartneme. Po zapnutí musíme ešte upraviť ručne niektoré súbory:

1. sudo nano /etc/modules

Na koniec súboru pridáme dva riadky:

```
1. i2c-bcm2708
```
2. i2c-dev

Ďalší súbor:

### 1. sudo nano /boot/config.txt

Na koniec pridáme dva riadky:

```
1. dtparam=i2c1=on
   dtparam=i2c arm=on
```
1

Displej máme nastavený a môžeme ho overiť pomocou knižnice Adafruit Python CharLCD<sup>3</sup>.

<sup>3</sup> https://github.com/adafruit/Adafruit\_Python\_CharLCD

### <span id="page-13-0"></span>**4.2 WiFi**

WiFi potrebujeme nastaviť manuálne, keďže sa nachádzame v konzolovom prostredí a to nasledovne:

#### 1. sudo nano /etc/networking/interfaces

Tam pridáme riadky:

- 1. auto wlan0
- 2. inet ipv4 wlan0 dhcp
- 3. wpa-ssid "NázovSiete"
- 4. wpa-psk "HesloSiete"

### <span id="page-13-1"></span>**4.3 ASIC**

Po pripojení USB hubu s ASIC zariadením ešte stále raspberry nerozpoznáva toto zariadenie ako známe, preto budeme potrebovať program cgminer a správne ho nastaviť.

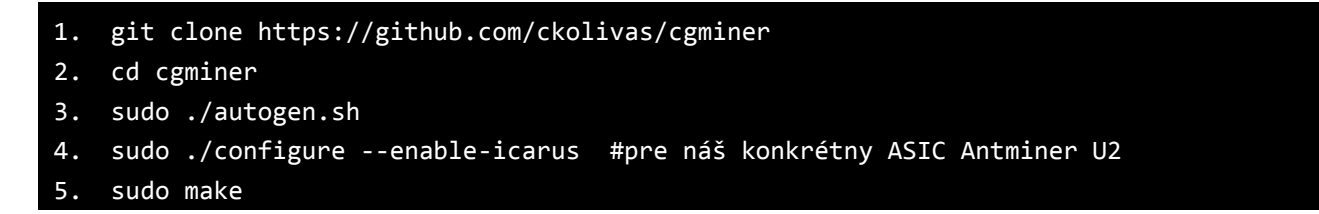

Pre správne fungovanie si vytvoríme konfiguračný súbor "config.conf," ktorý bude spúšťať dolovanie na našom špecifickom ASIC a jeho obsah bude nasledovný:

```
1. {
2. "pools" : [
3. {#adresa dolovacieho mieste
4. "url" : "stratum+tcp://stratum.bitcoin.cz:3333", 
                "user" : "kikiakoki.worker1",
5. The "pass" : "x" The #hocico, nezalezi na tom
6. }
7. ]
8. ,
9. "api-listen" : true, entitable and the #aktivacia API
10. "api-port" : "4028",
11. "expiry" : "120",
12. "failover-only" : true,
13. "log" : "5",
14. "no-pool-disable" : true,
```
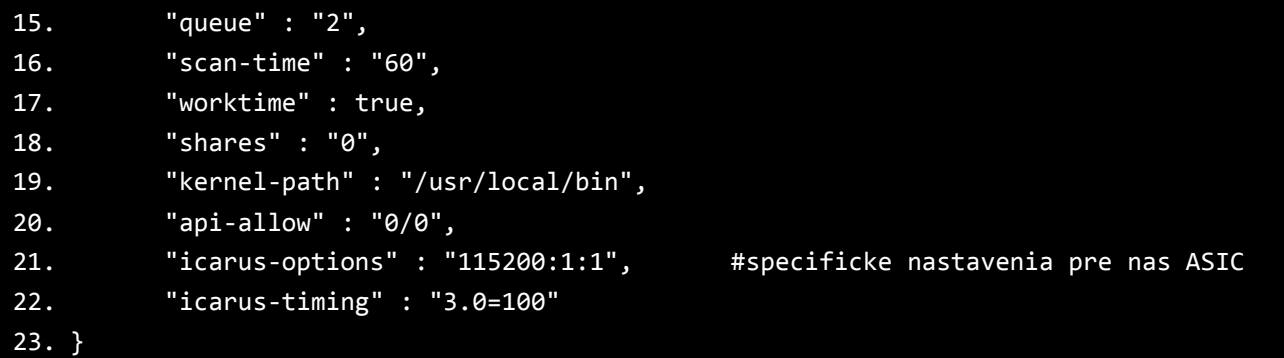

Potom je možné spustiť samotný proces dolovania cez príkaz:

#### 1. sudo nohup ./cgminer --config config.conf >/dev/null 2>&1&

Tým sa zapne program CGMiner, začne sa dolovať a aktivuje sa API na prístup k údajom.

# <span id="page-14-0"></span>**4.4 Využitie API - obslužný program pre LCD**

Pre správne výpisy na displej museli byť implementované dve triedy:

- PiBitMiner.py tá ma na starosti výpisy na displej, obsluhu tlačidiel, údaje čerpá z api,
- CGMinerApi.py trieda, ktorá spracúva volania na API programu cgminer.

Ďalšie knižnice, ktoré boli prebraté:

- Adafruit\_CharLCDPlate.py knižnica potrebná pre správne fungovanie displeja,
	- o odtiaľ boli prebraté dve funkcie:
	- o **message(text)** vypíše string na displej. v stringu môže byť použitý znak pre nový riadok (\n),
	- o **clear() -** vyčisti displej a dá kurzor pre výpisy na začiatočnú pozíciu.
- Adafruit\_I2C.py keďže displej aj tlačidlá fungujú cez I2C je potrebné použiť knižnicu aj pre toto rozhranie.

Tlačidlami hore/dole sa mení cez obrazovky:

- o prvá prijaté a zamietnuté transakcie, chybovosť hardvéru, priemerný dolovací výkon,
- o druhá adresa aktuálneho poolu a aktuálneho pripojeného workera,
- o tretia čas od zapnutia a aktuálna zložitosť dolovania,
- o štvrtá počet dolovacích zariadení a percentuálna chybovosť,
- o piata aktuálna cena bitcoinu v USD.

Tlačidlami doľava/doprava sa posúva výstup ak sa nezmestil.

# <span id="page-15-0"></span>**5. Zhodnotenie**

Projekt bol úspešene zvládnutý a dokončený. Bol poskladaný vnorený systém (obr. 6), ktorý pomocou ASIC dolovacieho zariadenia doluje virtuálnu menu Bitcoin. Keďže dochádzalo ku prehrievaniu tak ten ASIC je chladený USB ventilátorom. Na napájanie bol použitý externý USB hub, pretože samotné Raspberry by nezvládalo napájať toľko periférií. Kit bol testovaný v ostrej prevádzke 24/7 po dobu 30 dní a za tento čas sa podarilo vydolovať 0,00018984 BTC, čo je pri kurze 400€/1BTC cca 0,08€. Z toho vyplýva, že dolovanie Bitcoinov je už minulosť pri takýchto nízkych výkonoch, aké sa dajú bežne zohnať a stáva sa to devízou pár veľkých hráčov, ktorí investujú do výkonu každodenne. Projekt považujem za konečný a nevidím priestor pre ďalšie rozšírenie za súčasných podmienok a cien iných zariadení.

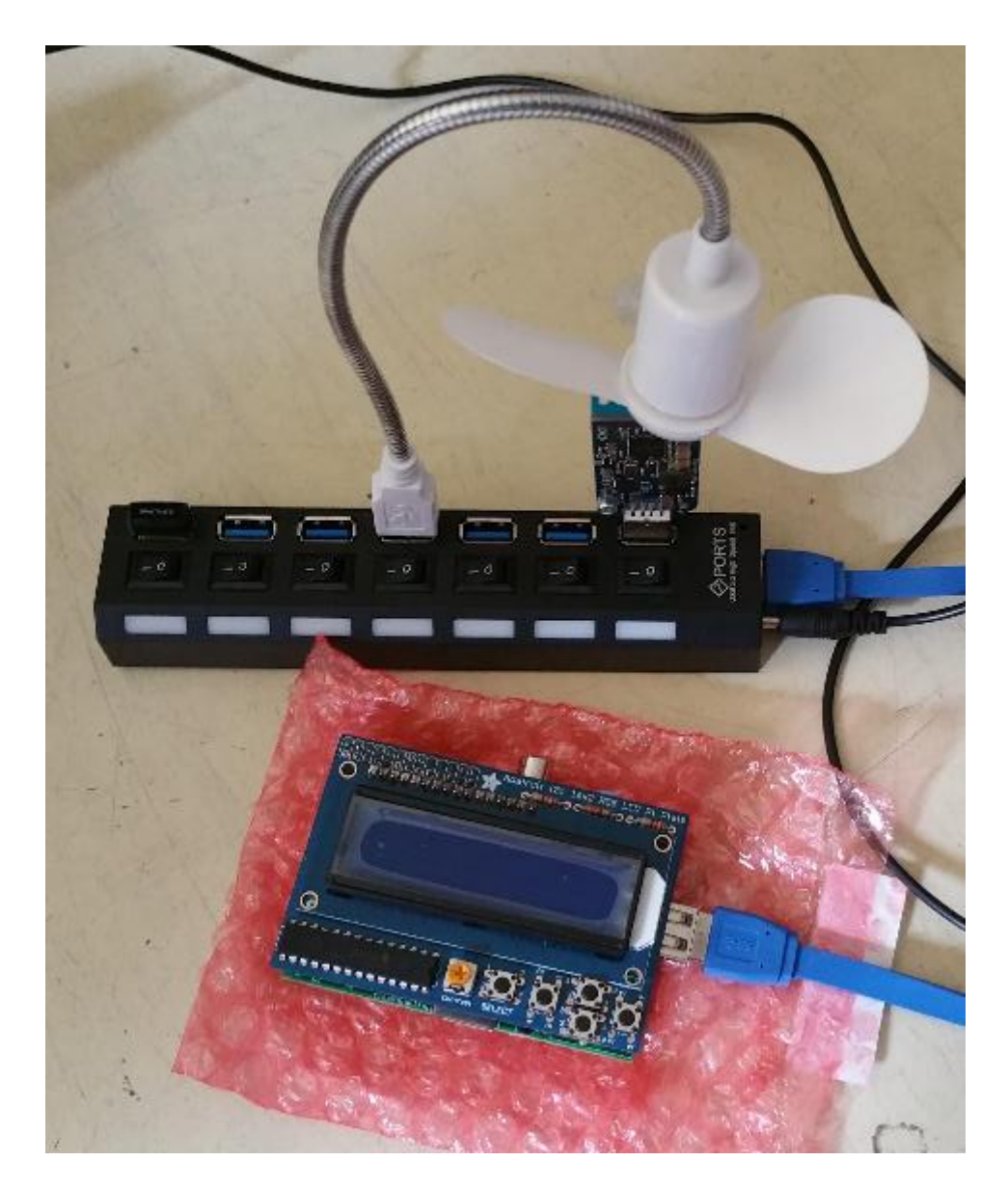

**Obr. 6 Výsledok**

# <span id="page-16-0"></span>**Bibliografia**

[1] BITCOINMINING Best Bitcoin Mining Hardware ASICs Comparison. Publikované: [online]. 2016. [cit. 2016-05-08]. Dostupné na internete: <https://www.bitcoinmining.com/bitcoin-mining-hardware/>.

[2] BITCOINX Bitcoin Mining Software - Bitcoinx. Publikované: [online]. 2016. [cit. 2016- 05-08]. Dostupné na internete: <http://www.bitcoinx.com/bitcoin-mining-software/>.

[3] DSL.SK DSL.sk - Bitcoin I. - Čo je a ako funguje Bitcoin. Publikované: [online]. 2013. [cit. 2016-04-20]. Dostupné na internete: <http://www.dsl.sk/article.php?article=13988>.

# <span id="page-17-0"></span>**Príloha A - používateľská príručka**

Zapojíme celý vnorený systém, spustíme. Pripojíme sa cez ssh na raspberry s prihlasovacími údajmi pi:raspberry. Nainštalujeme všetky knižnice a závsilosti:

```
sudo apt-get install libusb-1.0-0-dev libusb-1.0-0 libcurl4-openssl-dev 
libncurses5-dev libudev-dev screen libtool automake pkg-config libjansson-
dev git
```
#### Nainštalujeme cgminer:

```
git clone https://github.com/AdvancedStyle/cgminer && cd cgminer
sudo ./autogen.sh
sudo ./configure --enable-icarus
sudo make
```
Všetko spustíme:

sudo nohup ./cgminer --config config.conf >/dev/null 2>&1& sudo python ../PiBitMiner.py &

Ak chceme spúšťanie automatizovať pri štarte systému, tak pridáme do súboru "/etc/rc.local":

```
cd /home/pi/cgminer
nohup ./cgminer --config config.conf >/dev/null 2>&1&
cd ..
python PiBitMiner.py &
```
### <span id="page-18-0"></span>**Príloha B - zdrojové kódy**

#### **PiBitMiner.py**

import socket import json

import sys, subprocess, time, urllib2, socket from Adafruit\_CharLCDPlate import Adafruit\_CharLCDPlate from CgminerAPI import CgminerAPI

#Vytvorene pre ucely projektu na predmet Vnorene systemy 2016 #Kristian Kostal

#trieda na spracovanie sprav od API a nasledne vypisy na displej, plus ovladanie displeja tlacidlami, obsluzny program pre LCD

```
HOLD_TIME = 3.0 #Cas (sekundy) potrebny na drzanie tlacidla select pre vypnutie Raspberry
REFRESH_TIME= 3.0 #Cas (sekundy) medzi jednotlivymi refreshmi
HALT ON EXIT= False
lcd = Adafruit_CharLCDPlate()<br>prevCol = -1
prevCol\text{prev} = -1lastTime= time.time()
def shutdown():
        lcd.clear()
        lcd.backlight(lcd.OFF)
        exit(0)
def abbrev(v):
                v = int(v)if v >= 1000:
                        va = float(v) / 1000.0vs = '%.1f' % viavs = vs + 'k'return vs
                elif v >= 1000000:
                        va = float(v) / 1000000.0
                        vs = '%.1f' % va
                        vs = vs + 'm'return vs
                #bilion
                else:
                        return '%d' % v
def hashrate(h):
          u = 'Gh/s' if h >= 1000.0:
             u = 'Th/s'h = h / 1000.0 elif h >= 1000000.0:
             u = 'Th/s' h = h / 1000000.0
         s = '%s %s' % (h, u)
           return s
def displaysimplesummary():
                lcd.clear()
                try:
                        cgminer = CgminerAPI()
                        summarydata = cgminer.command('summary')
                        summary = summarydata.get("SUMMARY",{})[0]
                        acc = abbrev(summary.get("Accepted",{}))
                        rej = abbrev(summary.get("Rejected",{}))
                        hw = abbrev(summary.get("Hardware Errors",{}))
                        s1 = 'OK:%s NIE:%s ZLE:%s' % (acc, rej, hw)
                        s2 = 'avg:%s' % hashrate(float(summary.get("GHS av",{})))
                        lcd.clear()
                        lcd.message(s1 + '\n' + s2)
                except Exception as e:
```

```
lcd.clear()
                        print e
                        lcd.message("Cakam na spravu:" + '\n' + "cgminer... ")
#skontroluj pripojenie do siete a vypis IP adresu
t = time.time()while True:
        lcd.clear()
       lcd.message('testujem\npripojenie ...')
       if (time.time() - t) > 120:
               # ak sa nepodari pripojit do dvoch minut
                lcd.clear()
                lcd.message('nemam \ninternet')
                time.sleep(30)
                exit(0)
       try:
                s = socket.socket(socket.AF_INET, socket.SOCK_DGRAM)
                s.connect(('8.8.8.8', 0))
                lcd.backlight(lcd.ON)
                lcd.clear()
                lcd.message('IP adresa:\n' + s.getsockname()[0])
                time.sleep(5)<br>hreak
                                       # uspesne pripojenie
        except:
                time.sleep(1) # skusaj kazdu sekundu
#kontroluj stlacenie klaves
while True:
       b = lcd.buttons()
       if b is not prev:
                if lcd.buttonPressed(lcd.SELECT):<br>tt = time.time()
                                                               #zaciatocny cas stlavenia tlacidla
select
                        while lcd.buttonPressed(lcd.SELECT): #cakaj na uvolnenie tlacidla
                                if (time.time() - tt) >= HOLD_TIME: #ak dlzim dlhsie ako 3 sekundy
                                        lcd.message('vypinam...')
                                        time.sleep(1)
                                        shutdown() #vypni 
raspberry
                                endif
                elif lcd.buttonPressed(lcd.LEFT):
                       display.scrollRight()
                elif lcd.buttonPressed(lcd.RIGHT):
                        display.scrollLeft()
                elif lcd.buttonPressed(lcd.UP):
                        display.modeUp()
                elif lcd.buttonPressed(lcd.DOWN):
                                       display.modeDown()
                prev = b
               lastTime = time.time()
       else:
               now = time.time()since = now - lastTimeif since > REFRESH_TIME or since < 0.0:
                       #obnov vypisy na displeji
                        displaysimplesummary()
                        lastTime = now
```

```
CGMinerApi.py
```

```
import socket
import json
#Vytvorene pre ucely projektu na predmet Vnorene systemy 2016
#Kristian Kostal
#trieda na komunikacii s API, jedna sa o klasicke API, ku ktoremu dokumentaciu najdeme na 
https://github.com/ckolivas/cgminer/blob/master/API-README
class CgminerAPI(object):
         """ Cgminer konstruktor """
        def __init__(self, host='localhost', port=4028):
```

```
self.data = \{\}self.host = hostself.port = port
         def command(self, command, arg=None):
                  "" Inicializuje pripojenie na socket, posle prikaz vo forme json, prijme odpoved a<br>""" Inicializuje pripojenie na socket, posle prikaz vo forme json, prijme odpoved a
odkoduje ju
                  sock = socket.socket(socket.AF_INET, socket.SOCK_STREAM)
                  try:
                           sock.connect((self.host, self.port))
                           payload = {"command": command}
                           if arg is not None:
                                    # Paramter musime dat do stringu, nie int
                                    payload.update({'parameter': unicode(arg)})
                           sock.send(json.dumps(payload))
                           received = self._receive(sock)
                  finally:
                           sock.shutdown(socket.SHUT_RDWR)
                           sock.close()
                  return json.loads(received[:-1])
         def _receive(self, sock, size=4096):
                  msg =while 1:
                           chunk = sock.recv(size)
                           if chunk:
                                   msg += chunkelse:
                                   break
                  return msg
        def __getattr__(self, attr):
                  def out(arg=None):
                          return self.command(attr, arg)
                  return out
```